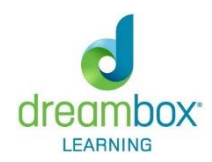

Dear Parent/Guardian,

PRES has purchased DreamBox Learning, a K-8 digital math program that independent studies have found to raise student achievement and better prepare children for future success. DreamBox will be assigned as homework every night and the goal is to complete 2-4 lessons a week. Teachers are able to see how many times they are going on and playing the math games. This will be checked as part of their homework grade for the report card. The students have been introduced to this in school so they should know how to access and navigate the site.

Thank you,

Second Grade Teachers

## To get to DreamBox:

Go to <u>www.staffordschools.net/PRES</u>

Click on "Students" then click on "Student Resources"

This should take you to the **Symbaloo** page with all the little icons.

Click on the "Clever" icon.

It will ask if you want to log in with Clever or with Google. Select "Log in with Google."

You will be prompted for username and password.

## Username: <a href="mailto:smithjohna@scps.net">smithjohna@scps.net</a>

(last name, first name, middle initial with no spaces or punctuation @scps.net)

Password: mmddyyyy

(your child's birthdate with no spaces or punctuation, *unless this is your first year in Stafford County, then your password is different and your teacher will provide it to you*)

You will now be on the Clever page.

Click on the icon for DreamBox.

**IMPORTANT:** If your child does not exit DreamBox correctly, all data and progress will not be saved, and They will have to repeat anything they did during that session. To exit Dreambox, they need to click on the x on the Dreambox screen before x-ing out of anything else.

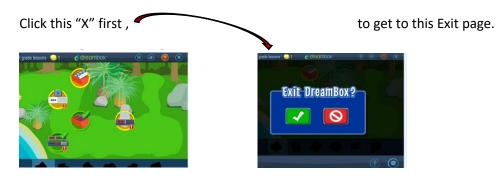